# Implementing Microsoft Windows 2000 with Service Pack

# 4 on ProLiant servers

integration note, 5<sup>th</sup> Edition

# hp

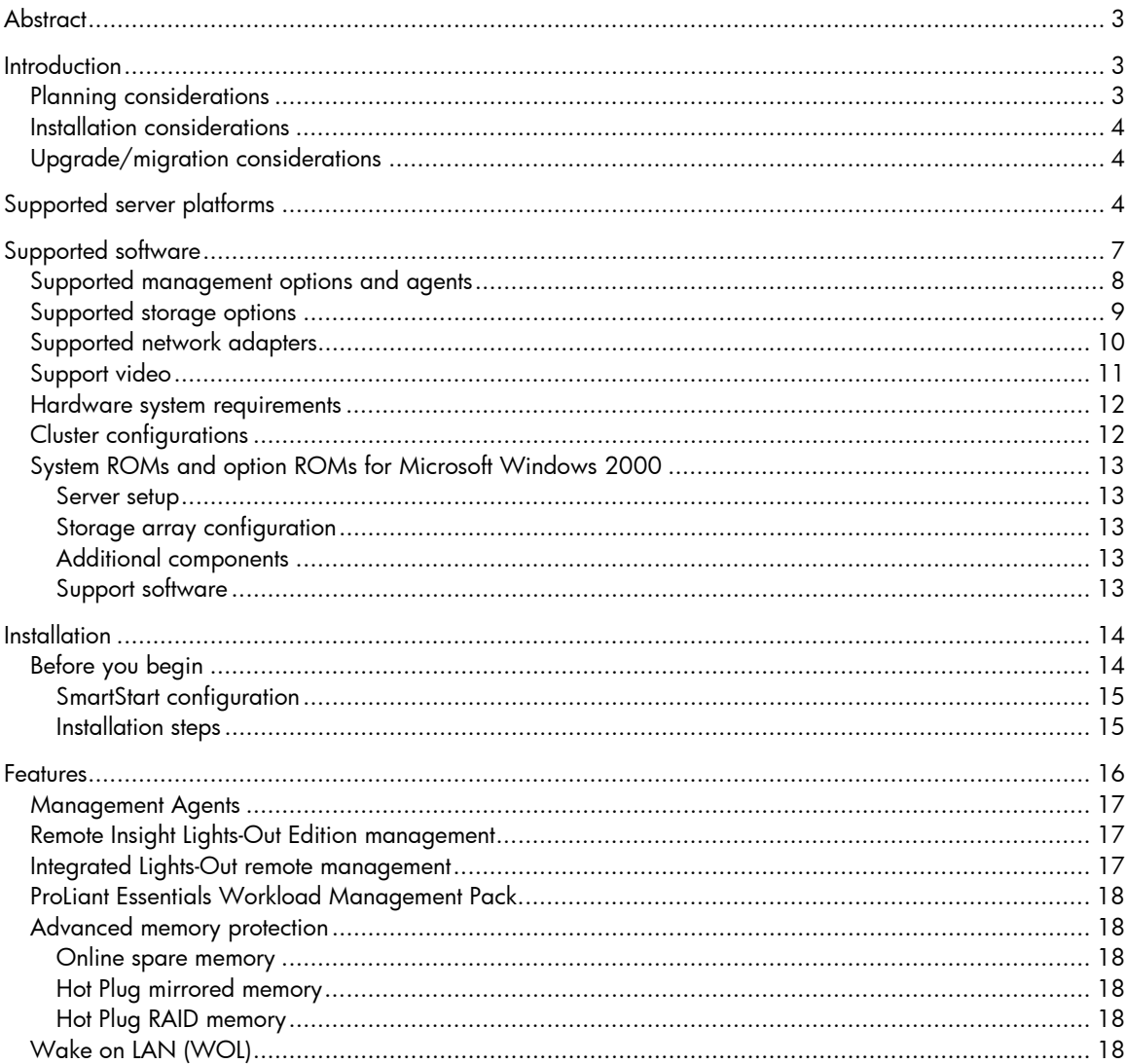

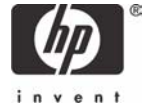

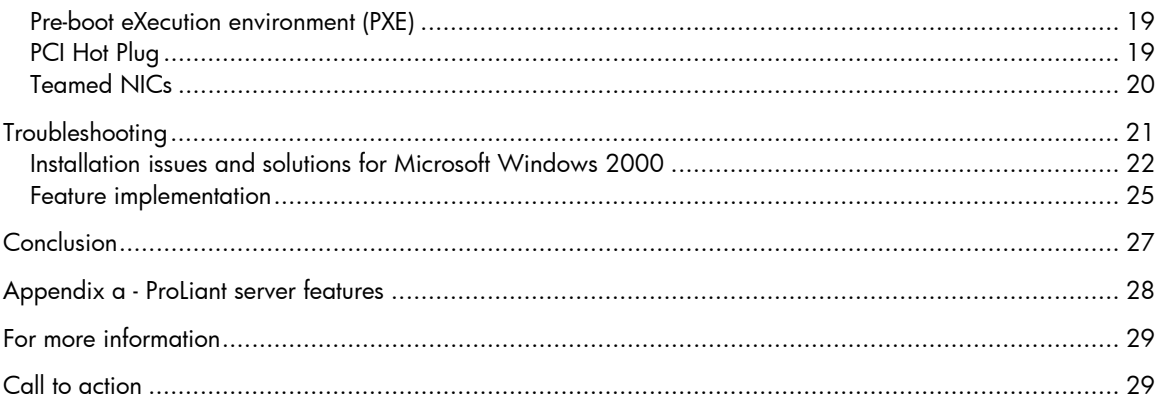

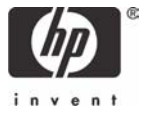

# <span id="page-2-0"></span>**Abstract**

This integration note provides information on installing, implementing, and troubleshooting Microsoft Windows 2000 Server and Windows 2000 Advanced Server on ProLiant servers for network administrators and field service engineers. It contains information on Windows 2000 implementations with Microsoft Service Pack 4 (SP4) applied.

This document provides information on supported hardware, step-by-step installation, features, and troubleshooting.

Testing Microsoft Windows 2000 Server and Advanced Server with industry-standard servers has continued since the operating system was released in the year 2000. To obtain the latest information, visit <http://h18001.www1.hp.com/partners/microsoft/windows2000/> and [www.hp.com/partners/microsoft.](http://www.hp.com/partners/microsoft)

Additional documents offering solutions for upgrading and migrating to Windows 2000 on industrystandard server products are available on the Microsoft Frontline Partnership website at <http://h18001.www1.hp.com/partners/microsoft/windows2000/whitepapers.html>.

# **Introduction**

The development of a new operating system requires an extraordinary relationship between the developer and hardware supplier. As a Joint Development Partner for Microsoft Windows 2000, HP engineered and tested its hardware and support software on this revolutionary network operating system from its inception. In fact, the majority of Windows 2000 code was developed on HP products, and all deployment program events were run on industry-standard servers.

In developing implementation information for this document, we used the ProLiant Essentials Foundation Pack software listed below.

- SmartStart Release 6.30 and 6.40
- Management CD Release 6.30 and 6.40
- ProLiant Support Pack (PSP) for Microsoft Windows 2000 Version 6.30A and 6.40A

The SmartStart CD ships standard with most ProLiant servers. To obtain SmartStart CD Release 6.30 or 6.40 through our subscription service, visit [www.hp.com/servers/smartstart.](http://www.hp.com/servers/smartstart)

Management Agents, Insight Manager, and ProLiant Support Packs can be downloaded at <http://h18023.www1.hp.com/support/files/server/us/> free of charge.

## Planning considerations

When implementing a network operating system release, careful planning makes the difference between success and failure. Take time with each step of the process to make sure you cover all the bases. First, understand your current network configuration including an examination of your structure, domains, security needs, and Internet usage. Then, verify that your current applications can operate in a Microsoft Windows 2000 environment or if an upgrade or replacement must be found.

Finally, evaluate your hardware to determine which hardware migrates, which upgrades, and which must be replaced. Establish functional teams with experts in directory services, administration and management, core OS, networking, applications, and hardware compatibility. Have these teams evaluate Windows 2000 and your hardware. Take the time to correctly plan your strategy. Make clear assignments and verify progress along the way.

Your strategy should include checking [www.hp.com/partners/microsoft](http://www.hp.com/partners/microsoft) for new information on a regular basis. HP Services can help you plan your Windows 2000 implementation; check their website, [www.hp.com/hps/os/os\\_windows.html.](http://www.hp.com/hps/os/os_windows.html)

## <span id="page-3-0"></span>Installation considerations

Microsoft ships Windows 2000 Server and Windows 2000 Advanced Server with and without Microsoft Service Pack 4 (SP4). SP4 contains a comprehensively tested collection of updates that addresses customer-reported concerns with the Windows 2000 operating system. SP4 enhances the overall reliability of Windows 2000 and features easier and more robust mechanisms for applying Service Packs to Windows 2000.

Your options include installing the standalone version and then applying SP4 or installing the integrated version. Before installing the integrated version of Windows 2000, make certain that your software applications support SP4.

**Important**  If you install the integrated version of Windows 2000 and SP4, you cannot uninstall SP4.

Our testing for this document used SmartStart Release 6.30 and 6.40, Management CD Release 6.30 and 6.40, and ProLiant Support Pack for Microsoft Windows 2000 Version 6.30A and 6.40A. These releases, and later releases, support Microsoft Windows 2000 Server and Windows 2000 Advanced Server as well as Microsoft Service Pack 4.

## Upgrade/migration considerations

Many customers implement Microsoft Windows 2000 in stages, some hardware may require a new installation while upgrading or migrating older hardware to Windows 2000. HP recommends that you review the white papers "Upgrading to Windows 2000 on HP Server Products" and "Migrating to Windows 2000 on HP Server Products" available in our Windows 2000 Server Reference Library. These documents specifically address the issues relevant to upgrading to Windows 2000 and migrating server hardware while performing an upgrade.

# Supported server platforms

Microsoft Windows 2000 Server and Windows 2000 Advanced Server are supported on the ProLiant and Prosignia servers listed in the following two tables.

Table 1 lists the minimum and latest available ROMPaq Revisions for the ProLiant and Prosignia platforms supported during the initial release of Windows 2000.

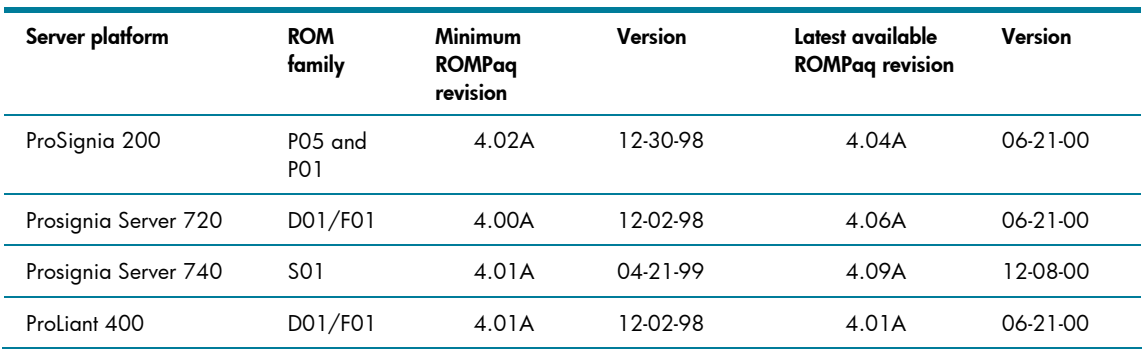

**Table 1.** Supported system platforms for Windows 2000

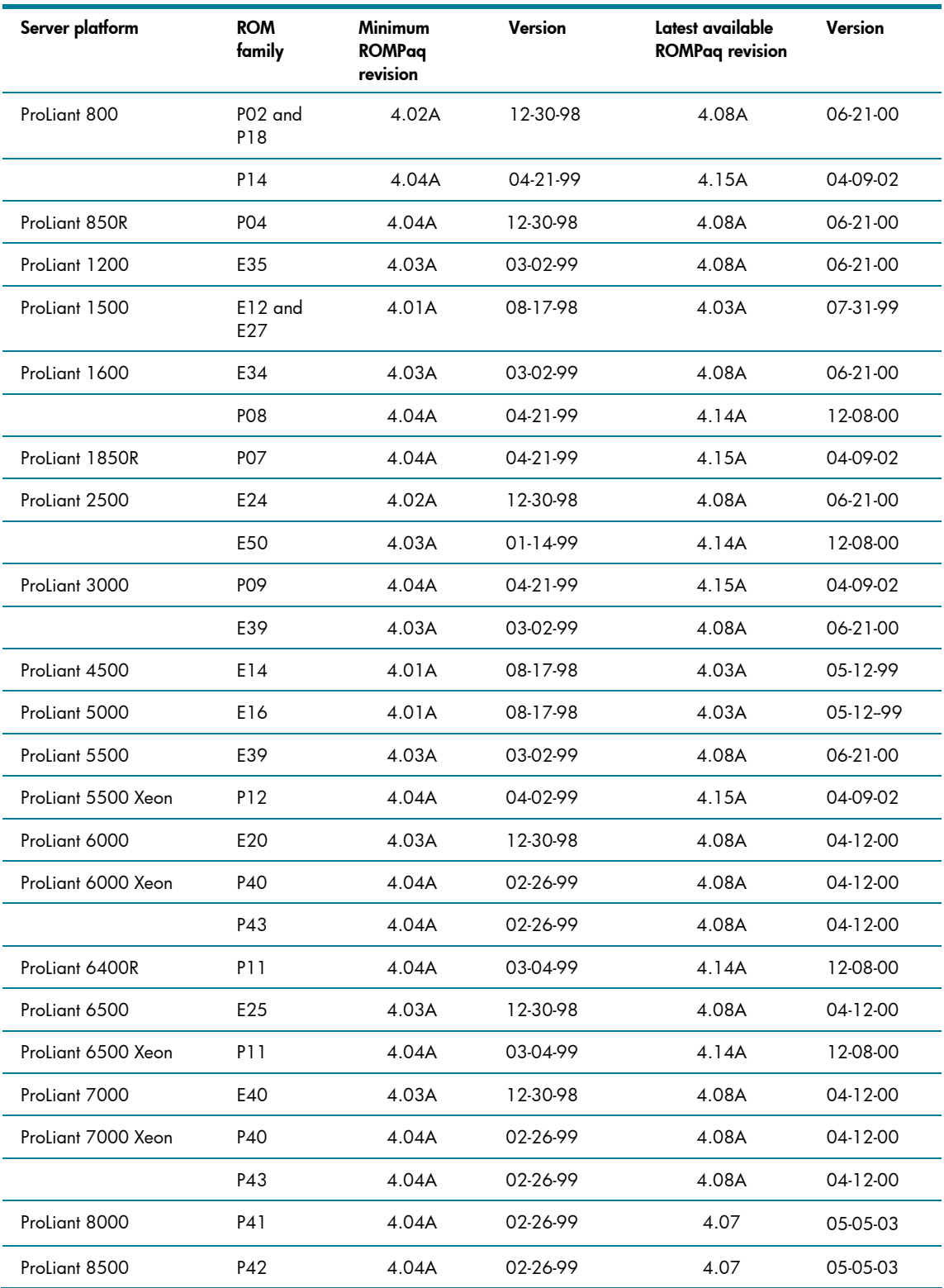

Many of these devices have firmware upgrades available through the Options ROMPaq. The latest version of the Options ROMPaq is on the HP website at <http://h18023.www1.hp.com/support/files/server/us/index.html>

Table 2 lists the latest ROMPaq version for the remainder of the ProLiant server family at the time of this publication. For the latest information, visit [http://h18023.www1.hp.com/support/files/server/us/romtabl.html.](http://h18023.www1.hp.com/support/files/server/us/romtabl.html)

**Table 2.** Additional system platforms for Windows 2000

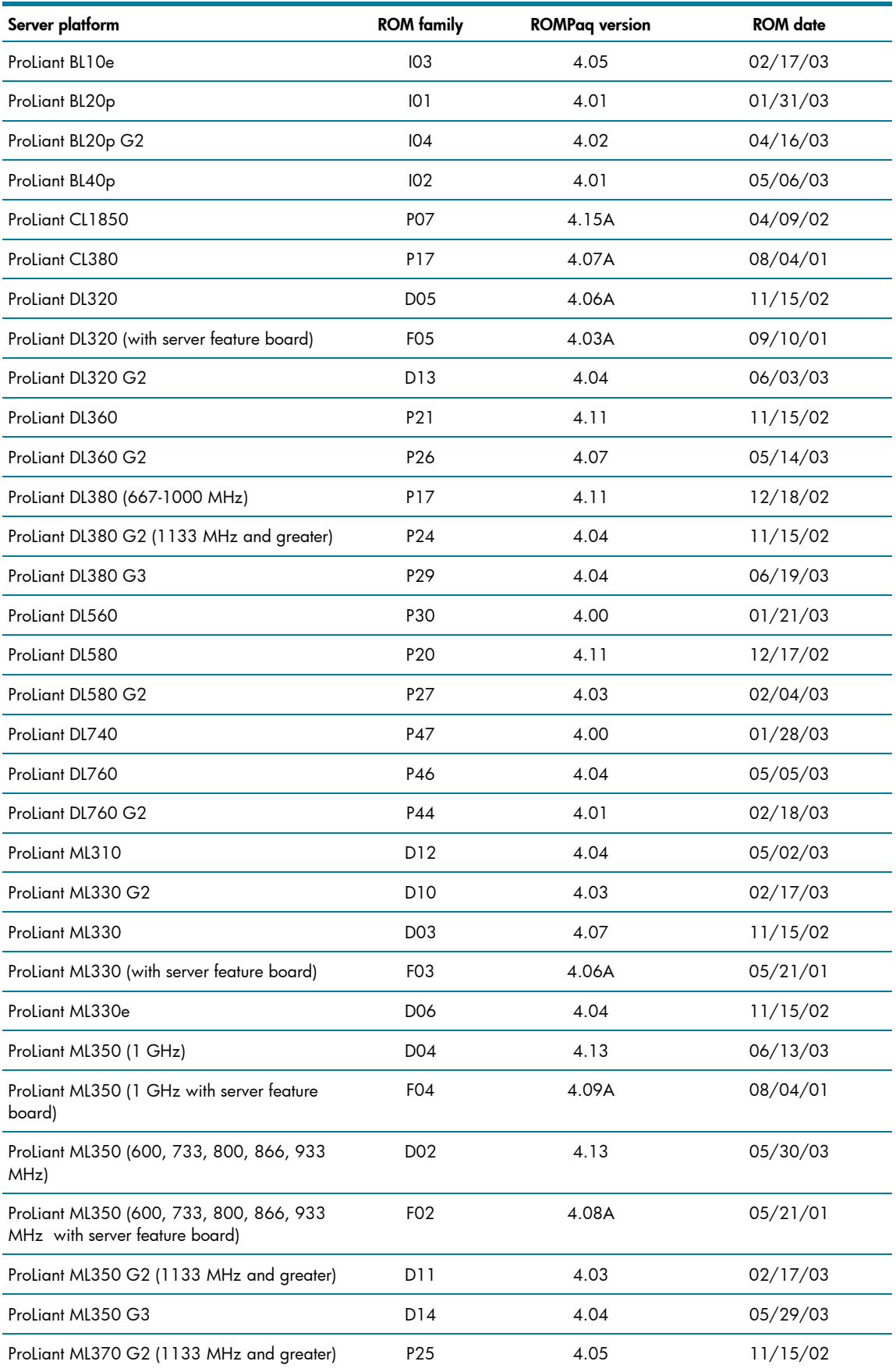

<span id="page-6-0"></span>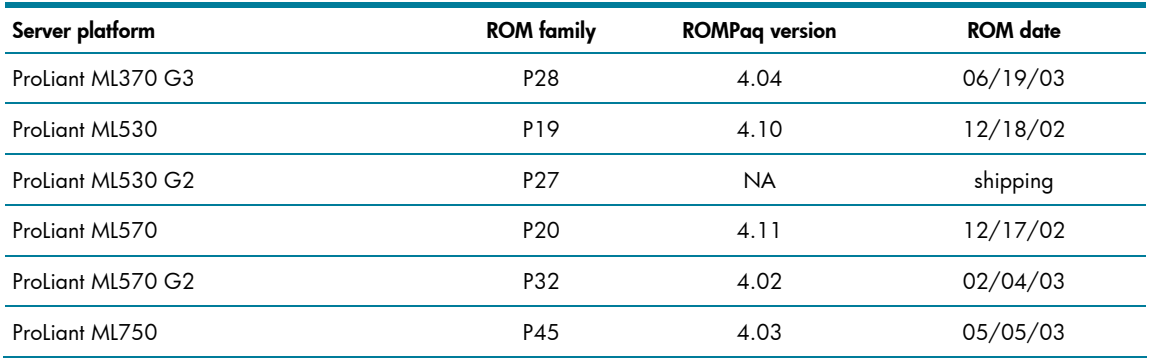

# Supported software

Table 3 below lists supported utilities and the version needed for Microsoft Windows 2000. **Table 3.** Supported utilities for Windows 2000

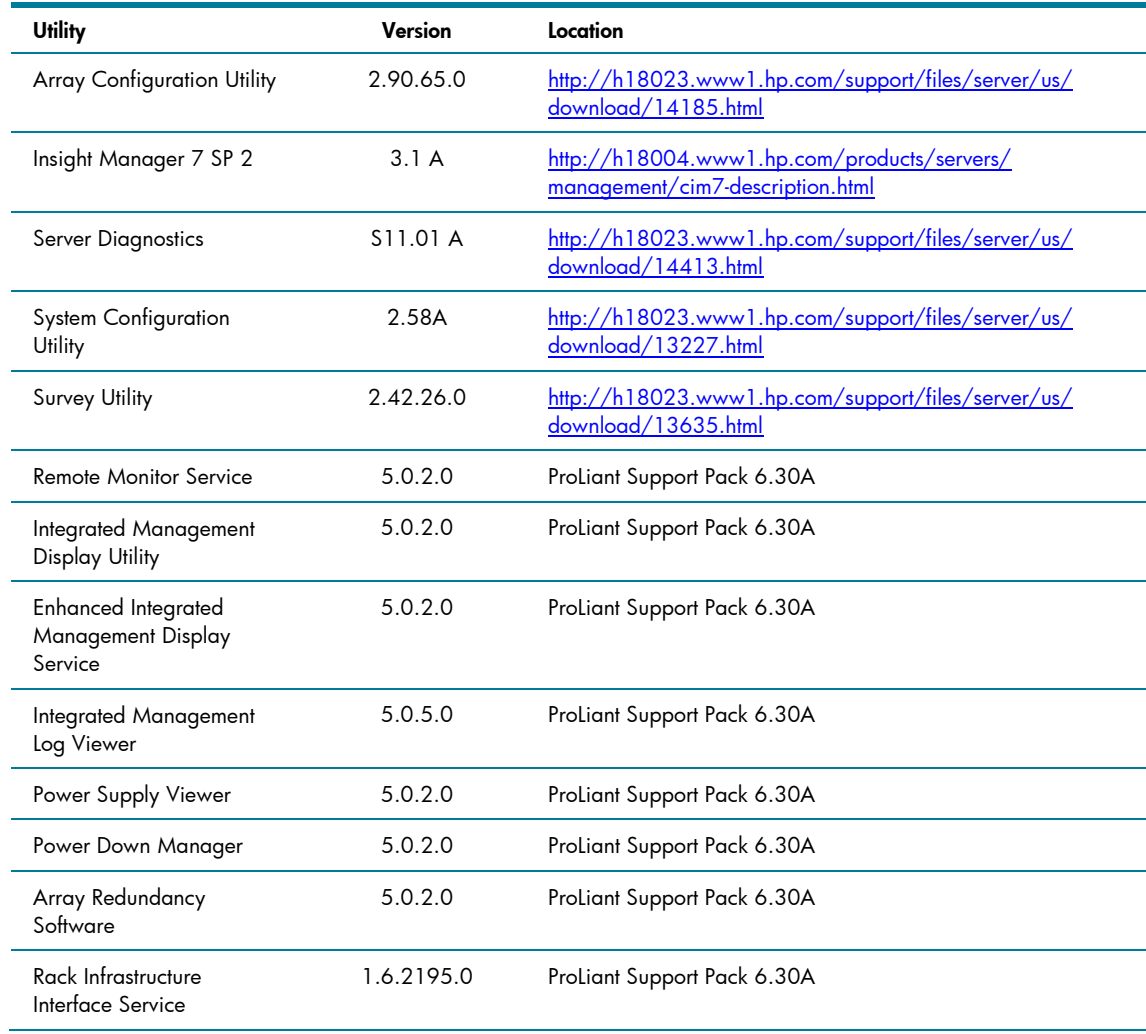

<span id="page-7-0"></span>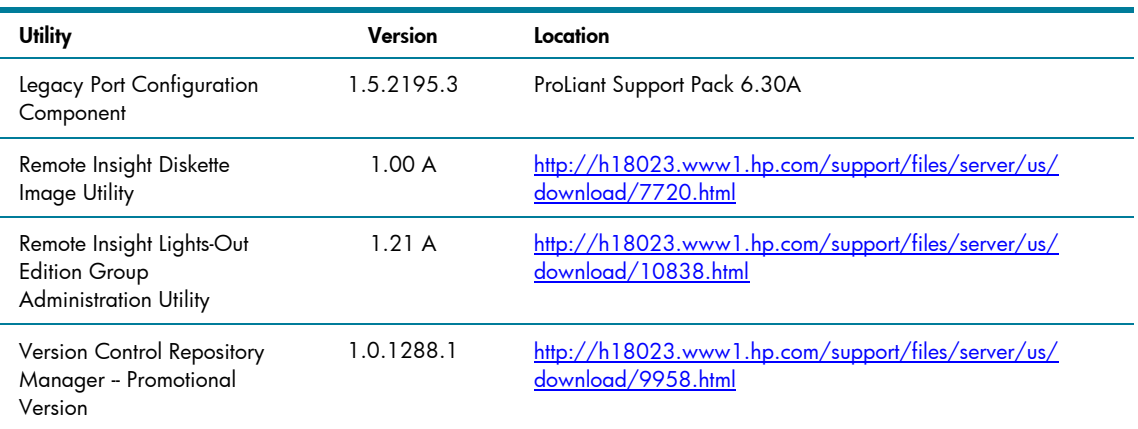

# Supported management options and agents

Table 4 lists supported management options and driver revisions needed to interface with Microsoft Windows 2000.

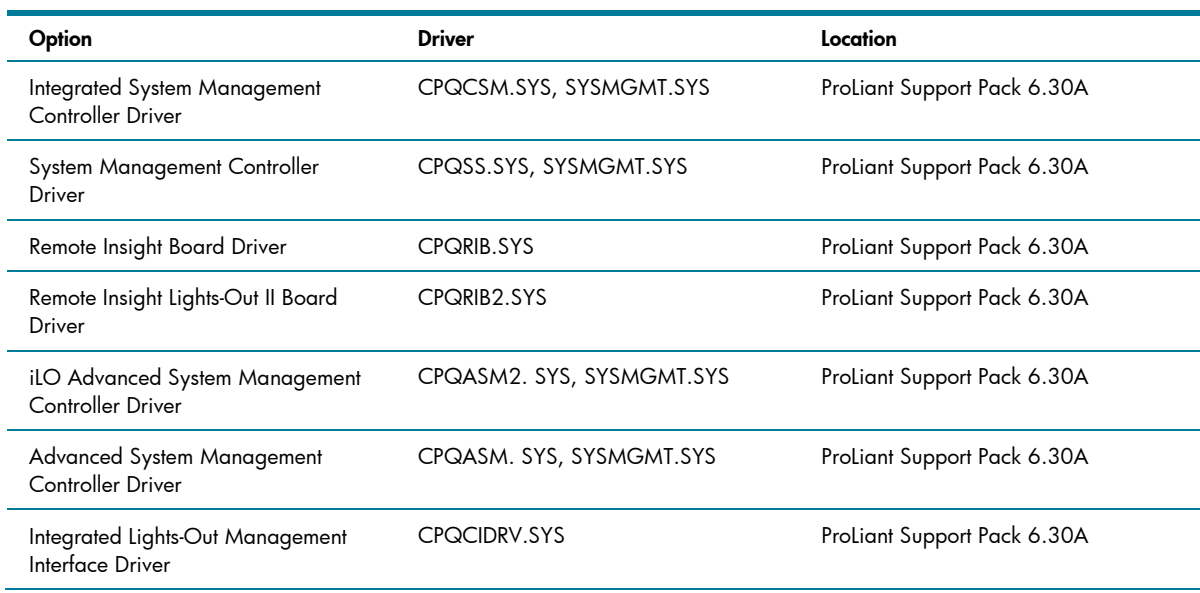

**Table 4.** Supported management options for Windows 2000

Table 5 lists supported management agents provided with Microsoft Windows 2000.

**Table 5.** Supported agents for Windows 2000

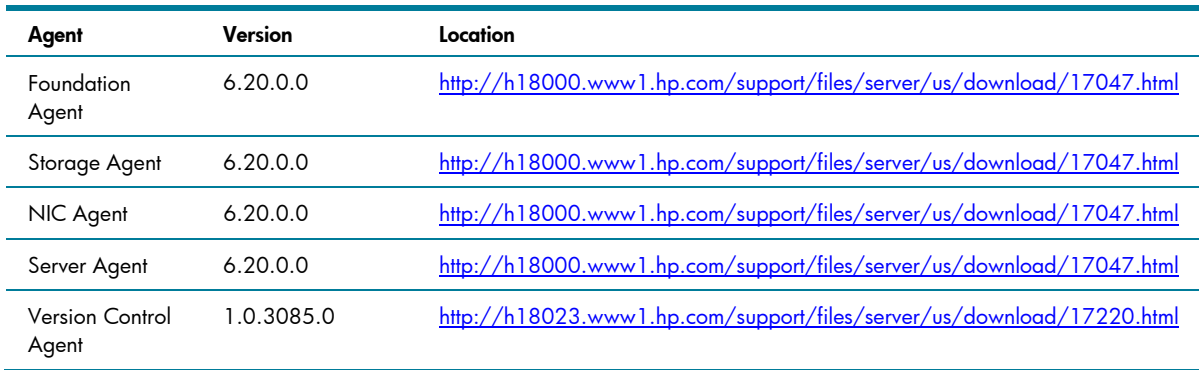

# <span id="page-8-0"></span>Supported storage options

Table 6 below lists supported storage options and driver revisions needed to interface with Windows 2000.

**Table 6.** Supported storage options for Windows 2000

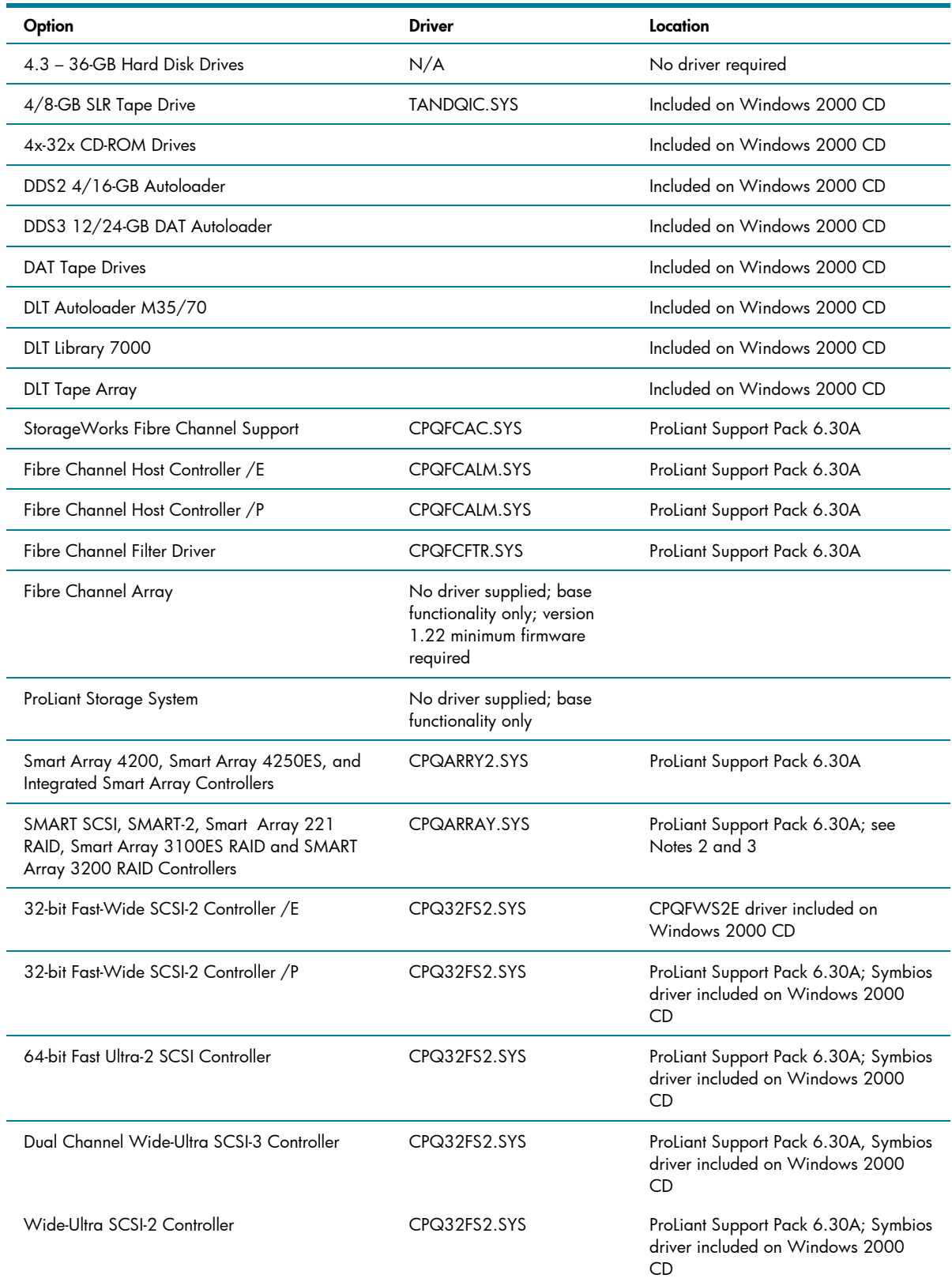

<span id="page-9-0"></span>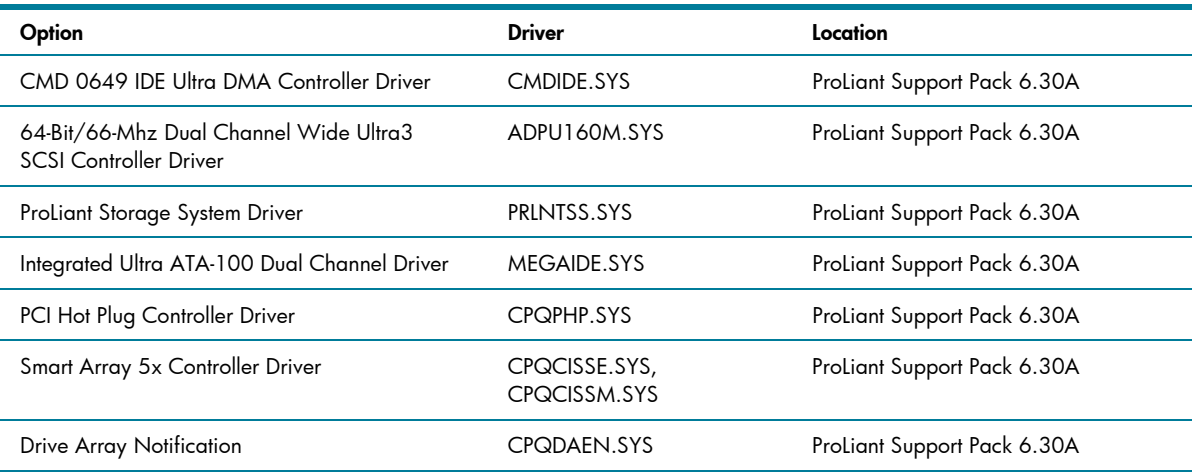

**Note 1:** Many of these devices have firmware upgrades available through the Options ROMPaq. The latest version of the Options ROMPaq can be downloaded from <http://h18023.www1.hp.com/support/files/server/us/index.html>

**Note 2:** CPQARRAY.SYS is included on the Windows 2000 CD. After installing Windows 2000, update the driver with the CPQARRAY.SYS included on SP10633 to ensure the highest level of service and reliability.

**Note 3:** A special version of CPQARRAY.SYS is necessary for PCI Hot Plug functionality.

## Supported network adapters

Table 7 lists supported network adapters, including the minimum firmware and driver revisions needed to interface with Windows 2000.

**Table 7.** Supported HP network adapters for Windows 2000

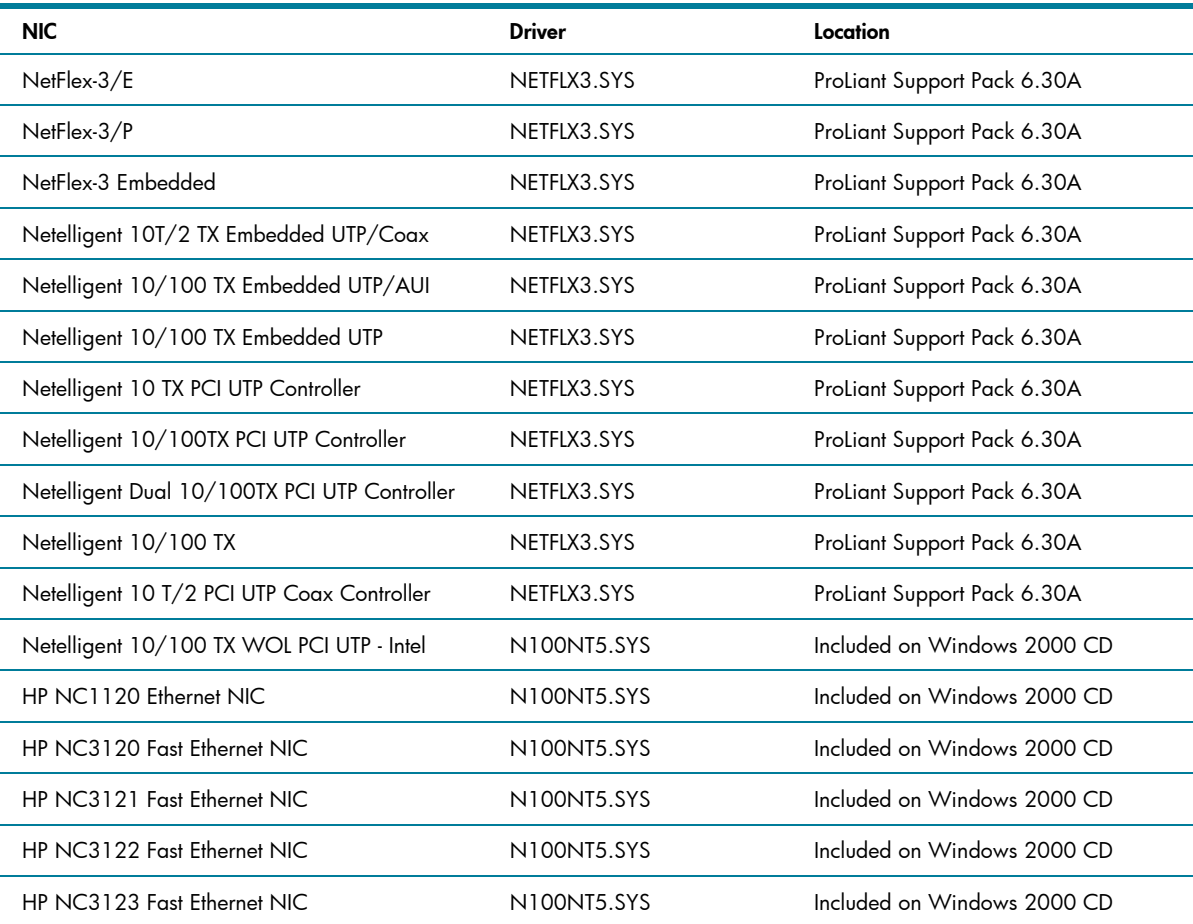

<span id="page-10-0"></span>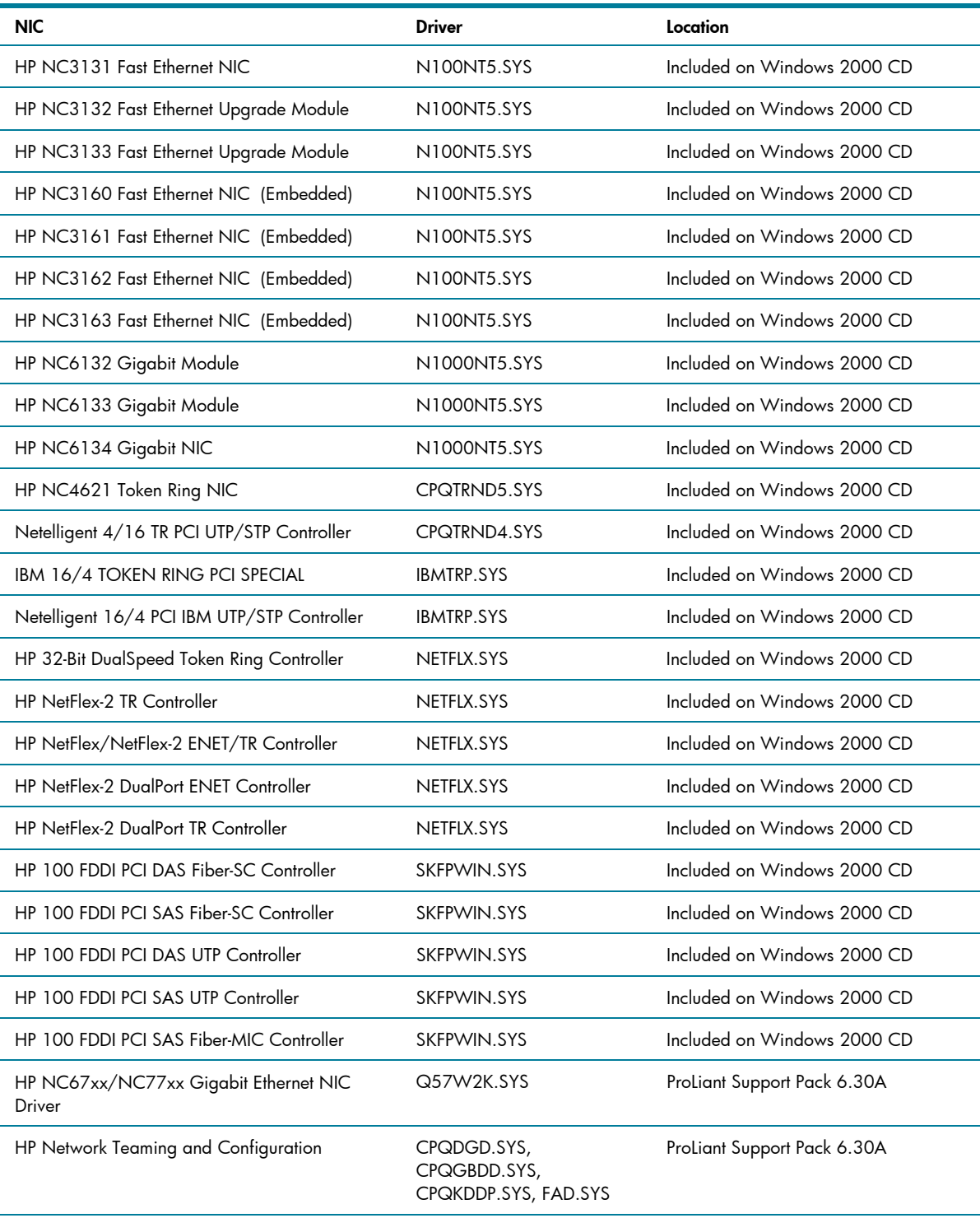

**Note:** NETFLX3.SYS is available on the Windows 2000 CD. However, after installing Windows 2000, update the driver to the version on SP10633 to ensure the highest level of service and reliability.

The latest ROMPaq versions support Microsoft Windows 2000 Server and Windows 2000 Advanced Server. Use the latest ROMPaq for your server and options available through <http://h18023.www1.hp.com/support/files/server/us/index.html>.

Documents are available at our website to assist in determining the ROM version and family of your ProLiant and ProSignia server products. You can determine your system ROM family code, family table and version through our website at <http://h18023.www1.hp.com/support/files/server/us/romtabl.html>

## Support video

To be able interface properly with Windows 2000 Server, the HP ATI RAGE IIC Video Controller Driver (ATI2MPAH.SYS) included on ProLiant Support Pack 6.30A (or later) must be loaded.

## <span id="page-11-0"></span>Hardware system requirements

The minimum requirements listed in this section pertain to the Microsoft Windows 2000 network operating system only, not to software applications running on your system. Please check your application requirements to make certain your system can run both the operating system and your software. Most software vendors have this information posted on their website.

#### **Note**

Windows 2000 Professional Edition is not supported for use on ProLiant and ProSignia servers.

To use Microsoft Windows 2000 Server, your equipment must meet the requirements described in Table 8.

**Table 8.** Microsoft Windows 2000 Server hardware requirements

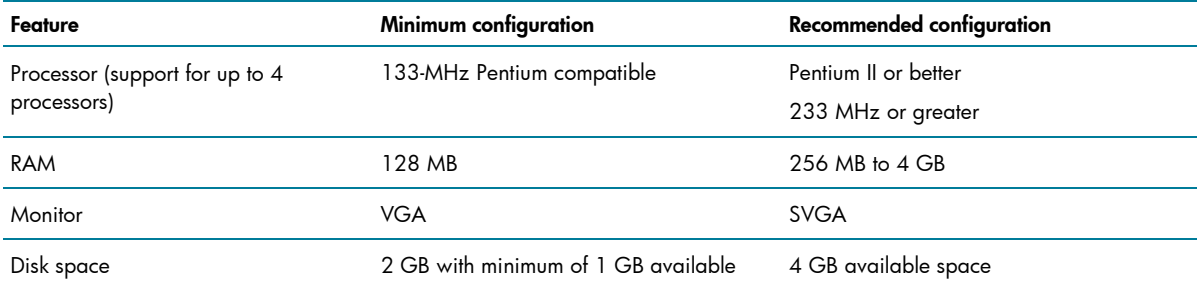

To use Microsoft Windows 2000 Advanced Server, your equipment must meet the requirements described in Table 9.

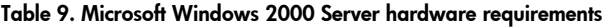

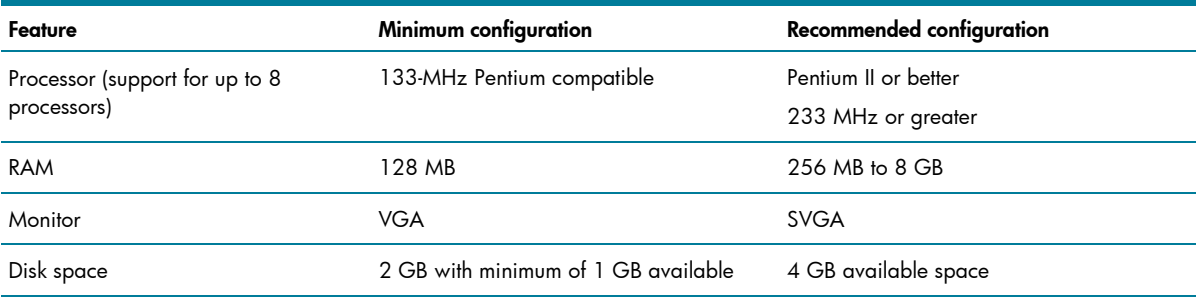

**Note:** Available disk space refers to free disk space on the partition to contain the system files. Additional space is required if you copy the Windows 2000 CD contents to the hard disk during installation and for a network installation.

## Cluster configurations

The following cluster solutions are supported for use with Windows 2000 Server and Advanced Server:

- ProLiant CL380, CL380 G2, and CL380 G3
- ProLiant CL1850
- ProLiant DL380 Packaged Cluster
- ProLiant Cluster HA/F100
- ProLiant Cluster HA/F200
- ProLiant Cluster HA/F500, HA/F500 Enhanced, and HA/F500 DT

# <span id="page-12-0"></span>System ROMs and option ROMs for Microsoft Windows 2000

The latest Windows 2000 compatible firmware for your ProLiant server can be located through our website at [http://h18007.www1.hp.com/support/files/server/us/index.html.](http://h18007.www1.hp.com/support/files/server/us/index.html) This site provides special firmware upgrades for ProLiant servers and server options including both System and Option ROMPaqs. The latest SmartStart CD also contains ROMPaqs to take advantage of Windows 2000 enhancements.

Update your system according to the instructions included with the firmware before installing the operating system. To determine the correct ROM for your server, check the website at <http://h18023.www1.hp.com/support/files/server/us/romhowto.html>

#### **Server setup**

Newer model ProLiant servers contain a ROM-Based Setup Utility (RBSU) embedded in the server ROM. RBSU takes the place of the System Configuration Utility (SCU) and to find supported features for a specific ProLiant server, refer to Appendix a.

#### **Storage array configuration**

The Option ROM Configuration for Arrays (ORCA) utility embedded in the server ROM configures the storage arrays for servers with the following controllers:

- Smart Array 5312
- Smart Array 5304
- Smart Array 5302
- Smart Array 4250ES
- Smart Array 532
- Smart Array 431
- Smart Array 5i Plus
- Smart Array 5i
- Integrated Smart Array

Additional information is available at our website at <http://h18000.www1.hp.com/products/servers/proliantstorage/arraycontrollers/index.html>

#### **Additional components**

Other components, such as storage and NICs, have been extensively deployed throughout the development and testing of Windows 2000. The Microsoft Windows 2000 CD contains many of the recommended drivers. However, some components benefit from the enhanced drivers available in ProLiant Support Pack for Microsoft Windows 2000 (PSP) on the HP software and drivers website at <http://h18023.www1.hp.com/support/files/server/us/download/17037.html>

Running the ProLiant Support Pack software after the installation of Microsoft Windows 2000 replaces the drivers installed from the Windows 2000 CD.

If you install drivers after installing Service Pack 4 (SP4) and later uninstall SP4, you might have to reinstall the drivers. As with all Microsoft Service Pack uninstall procedures, registry changes can remove drivers or cause them to behave erratically.

#### **Support software**

These software packages facilitate your installation, optimize system performance, and manage your Windows 2000 environment:

- <span id="page-13-0"></span>• Management Agents
- Server Diagnostics
- ProLiant Support Pack for Windows 2000

Prosignia and ProLiant systems sold prior to development of ROM-based setup tools (RBSU) used the following CD-based utilities to configure the server prior to OS installation:

- System Configuration Utility
- Array Configuration Utility

If you install Microsoft Windows 2000 to a separate partition on a server that already runs Windows NT 4.0, also obtain the latest ProLiant Support Pack for Windows NT 4.0 and install it. The latest versions of this software for your industry standard server are available through our website, [http://h18023.www1.hp.com/support/files/server/us/SmartStartinfo630.html.](http://h18023.www1.hp.com/support/files/server/us/SmartStartinfo630.html)

# **Installation**

This section provides detailed instructions for installing Microsoft Windows 2000 either as a fresh installation or as a dual-booting system on a server that currently has Windows NT 4.0 or Windows NT 3.51 installed.

Be aware that you cannot install Windows 2000 on the same partition as Windows NT and have a stable platform. Neither Windows NT nor Windows 2000 will operate correctly if both are installed in the same system partition.

To retain an existing Windows NT 4.0 (NTFS or FAT) or Windows NT 3.51 installation on your server, you must install Windows 2000 to a separate logical partition. Windows 2000 allows you to choose NTFS or FAT during the installation process. During the installation, Windows 2000 converts all NTFS partitions to NTFS5 partitions automatically. Windows NT 4.0 can read these partitions with the Microsoft Service Pack 4 or later installed; Windows NT 3.51 cannot read these partitions.

# Before you begin

Make certain you have enough space to create a partition large enough to install Windows 2000, ProLiant Support Pack for Microsoft Windows 2000, and your applications. If you install to a partition in a server operating under Windows NT 4.0, apply the latest Microsoft Service Pack for Windows NT 4.0. If you do not include this step in your preparation, the Windows NT 4.0 partition might not be able to read your data after the installation of Windows 2000.

The Microsoft Service Pack is available through the Microsoft website at [www.microsoft.com/ntserver/downloads/default.asp](http://www.microsoft.com/ntserver/downloads/default.asp). Also, install the latest Support Software for Microsoft Windows NT available through the HP software and drivers website at [http://h18007.www1.hp.com/support/files/server/us/index.html.](http://h18007.www1.hp.com/support/files/server/us/index.html)

Next, obtain the SmartStart CD or download the ProLiant Support Pack for Microsoft Windows 2000 from [http://h18007.www1.hp.com/support/files/server/us/.](http://h18007.www1.hp.com/support/files/server/us/)

ProLiant Support Pack for Microsoft Windows 2000 replaces the Server Support diskettes for Windows NT (HP SSD for Windows NT). It requires more than 9.2 MB of disk space and does not create diskettes. Before beginning the Windows 2000 installation, copy the ProLiant Support Pack files directly to the partition you plan to use for the installation.

For systems sold before the advent of ROM-based setup utilities (RBSU, ORCA), the following utilities are available as Support Software containing diskette image files:

- <span id="page-14-0"></span>• Array Configuration Utility [\(http://h18023.www1.hp.com/support/files/server/us/download/14185.html](http://h18023.www1.hp.com/support/files/server/us/download/14185.html))
- System Configuration Utility [\(http://h18023.www1.hp.com/support/files/server/us/download/13227.html](http://h18023.www1.hp.com/support/files/server/us/download/13227.html))

These utilities are not required for servers with RBSU/ORCA.

#### **SmartStart configuration**

If you are performing a fresh installation to an empty hard drive, HP recommends that you use SmartStart to configure your server. SmartStart provides assisted, manual, and replicated installation approaches to setting up your pre-OS installation and installing the necessary software after the OS installation. SmartStart is provided in the ProLiant Essentials Foundation Pack included with every ProLiant server. Updates are available on the SmartStart website at [www.hp.com/servers/smartstart](http://www.hp.com/servers/smartstart).

The SmartStart Scripting Toolkit, also included in the ProLiant Essentials Foundation Pack, offers scripting tools for high volume server deployment and enables unattended automated installation. To learn more about this product and review its best practices guide, check the website at [www.hp.com/servers/sstoolkit](http://www.hp.com/servers/sstoolkit).

A white paper on this tool entitled "HP Delivers the Next Generation Server Deployment Tools: SmartStart Scripting Toolkit" can be found at [ftp://ftp.compaq.com/pub/products/servers/management/ssstk\\_WP.pdf](ftp://ftp.compaq.com/pub/products/servers/management/ssstk_WP.pdf).

Included with every ProLiant BL10e server, and recommended for large numbers of ProLiant ML/DL servers, is the ProLiant Essentials Rapid Deployment Pack. Integrating the Altiris eXpress Deployment Server and the SmartStart Scripting Toolkit, the Rapid Deployment Pack provides a simplified pointand-click solution for deploying and maintaining standard server software configurations.

For additional information on this advanced deployment tool, visit [www.hp.com/servers/rdp](http://www.hp.com/servers/rdp).

#### **Installation steps**

Complete the following steps to install Microsoft Windows 2000 on your server.

- 1. Prepare your pre-boot environment prior to booting the Windows 2000 OS. This involves the following steps:
	- a. Update the System and Option ROMs as necessary for your hardware.
	- b. Set up the system and boot partition if necessary.
	- c. Configure your storage arrays.

It is highly recommended that you use SmartStart to facilitate all of these steps and follow the steps provided in the SmartStart documentation. In addition to providing a step-by-step approach to complete system software installation, SmartStart also intelligently guides the system setup based on the availability of ROM-based server setup and storage array configuration tools.

#### **Important**

Existing NTFS partitions automatically upgrade to NTFS 5 partitions. Windows NT 3.51 systems on the same server cannot access NTFS 5 partitions; Windows NT 4.0 on the same server cannot read NTFS 5 partitions unless you have installed Microsoft Service Pack 4 or later.

2. Boot from the Microsoft Windows 2000 CD to install the operating system. You need your product key code and licensing information. When prompted, create a new partition with at least 1 GB of free space. Detailed instructions for installing Windows 2000 can be found in the Help files on the Windows 2000 CD.

<span id="page-15-0"></span>Help files for Windows 2000 Server Edition can also be found at [www.microsoft.com/windows2000/en/server/help/.](http://www.microsoft.com/windows2000/en/server/help/) For Windows 2000 Advanced Server Edition, the Help files can be found at [www.microsoft.com/windows2000/en/advanced/help/.](http://www.microsoft.com/windows2000/en/advanced/help/)

3. After the base operating system installs, run SETUP.EXE to launch the ProLiant Support Pack for Microsoft Windows 2000. This installation utility analyzes the system configuration and installs all necessary HP device drivers. The ProLiant Support Packs (PSP) Deployment Utilities User Guide provides instructions on how to pre-configure and deploy smart components within the CSP.

#### **Note**

Some devices produced by HP are hidden from Windows 2000 until you install the appropriate driver for the device. To install drivers for hardware discovered after the Windows 2000 installation, use the manual installation option.

The opening screen lists all the drivers, but only those drivers necessary for your system are installed. Readme and Help files are available with the software.

Figure 1 shows the opening screen for the ProLiant Support Pack for Windows 2000.

**Figure 1.** Opening screen for the ProLiant Support Pack for Microsoft Windows 2000

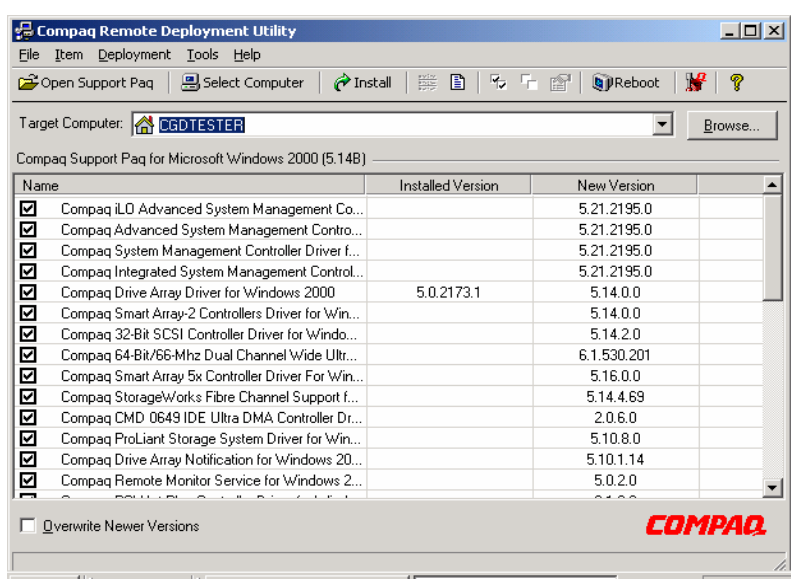

- 4. Restart the server to complete the driver installation.
- 5. Install Microsoft Service Pack 4 by inserting the CD and selecting Click Here to Install.

# **Features**

Several system tools and utilities transfer without change to Microsoft Windows 2000. These tools and utilities now use the Installation Wizard screen. After the initial screen, most use the same GUI as seen in Windows NT including the Array Configuration Utility, Integrated Management Log Viewer, Power Down Manager, and Power Supply Viewer.

<span id="page-16-0"></span>Some HP tools and utilities have changed in Microsoft Windows 2000 and SP4. You might have to reconfigure the Integrated Management Display Utility after installing Microsoft Windows 2000, but the GUI will be familiar. Other feature changes include HP Management Agents for Windows 2000, PCI Hot Plug implementation, NIC teaming, and mixed processor steppings.

## Management Agents

The Management Agents, by default, are installed with the ProLiant Support Pack for Microsoft Windows 2000. In Windows 2000, the default security setting for SNMP communities is READ ONLY. Because the Management Agents require read-write access to the community, the default Windows 2000 security setting must be changed after the creation of the SNMP community.

When creating new SNMP communities, verify that community rights are set to READ WRITE. Verify that any SNMP communities already created (such as the default public community) are set to READ WRITE.

Foundation Agents, NIC Agents, Server Agents, and Storage Agents are all included in the ProLiant Support Pack and on the SmartStart and Management CDs. The latest versions are also available on the HP website at <http://h18007.www1.hp.com/support/files/server/us/index.html>.

Once you install the agents, you can use Insight Manager or Insight Manager 7 over a network connection to manage your Windows 2000 servers. Insight Manager Console currently runs under Microsoft Windows 95, Microsoft Windows 98, Microsoft Windows NT 4.0, and Microsoft Windows 2000. Insight Manager 7 runs under Microsoft Windows NT 4.0 and Windows 2000.

#### **Note**

Read the accompanying Help files available with the software, as they contain valuable information needed for proper installation.

# Remote Insight Lights-Out Edition management

Remote Insight Lights-Out Edition (RILOE) may be used to deploy a "headless" server running Microsoft Windows 2000 that does not require a monitor, keyboard, or a mouse. Remote Insight Lights-Out Edition provides the ability for virtual presence and control to geographically dispersed servers.

IT managers can use the RILOE to perform most of the in-front-of-the-server operations remotely using a standard Web browser. The hardware-based virtual graphical console and virtual floppy can be used to install, configure, monitor, update, reboot, and troubleshoot ProLiant servers located in the data center or remote sites.

## Integrated Lights-Out remote management

Integrated Lights-Out (iLO) is the next generation of Lights-Out technology integrated on the system board. The basic Lights-Out management features of iLO such as virtual power button, diagnostics, status, and logs are provided as standard components of the server, free of charge. The standard features of iLO are referred as iLO Standard.

Advanced functionality of the iLO, referred to as iLO Advanced, can be licensed with the optional ProLiant Essentials Integrated Lights-Out Advanced Pack. With the iLO Advanced Pack, the user has full functionality including virtual graphical console and virtual floppy. This functionality ships standard with RILOE. RILOE is not a supported option for iLO-based systems.

Using virtual floppy, the user can designate a virtual floppy image, power on the server, and complete a network-based installation. This technology can be used for deployment of Windows 2000 when integrated with the SmartStart Scripting Toolkit (boot floppy method) or any other network <span id="page-17-0"></span>based installation. For more information on how to use RILOE or iLO or for information on purchasing the iLO Advanced Pack, go to [www.hp.com/servers/ilo](http://www.hp.com/servers/ilo).

ProLiant servers offering iLO capability are listed in Appendix a and updated regularly at <ftp://ftp.compaq.com/pub/products/servers/os-support-matrix-310.pdf>.

## ProLiant Essentials Workload Management Pack

Developed exclusively for Windows 2000, ProLiant Essentials Workload Management Pack featuring Resource Partitioning Manager (RPM) increases the stability and availability of applications under Windows 2000 to allow customers to confidently deploy multiple applications on a single server. RPM builds upon the embedded job object technology in Windows 2000 to provide a quick and easy way to manage processor and memory resources dynamically.

For more information, please consult [www.hp.com/servers/proliantessentials.](http://www.hp.com/servers/proliantessentials)

### Advanced memory protection

Businesses' dependence on industry-standard servers to run memory-intensive applications with Windows 2000 is pushing the memory capacity of servers to new levels. As server memory capacities increase, so does the likelihood of memory errors that can corrupt data and cause servers to crash. HP Advanced Memory Protection provides increased fault tolerance for applications that require higher levels of availability. HP ProLiant 300, 500, and 700 Series servers feature one or more Advanced Memory Protection technologies: Online Spare Memory, Hot Plug Mirrored Memory, and Hot Plug RAID Memory.

#### **Online spare memory**

Online Spare Memory is a spare bank of DIMMs for system memory failover. When a DIMM in system memory reaches a defined threshold of single-bit errors, the system will failover to the spare bank without intervention or server interruption. Online Spare Memory benefits customers with sites that cannot afford unscheduled downtime from memory errors, yet can wait until scheduled downtime to replace failed DIMMs.

#### **Hot Plug mirrored memory**

A redundant memory board mirrors system memory, which provides protection against correctable (single-bit) and previously uncorrectable (full 8-bit multi-bit error) memory errors. It also allows the user to hot plug suspect or failed memory without shutting down the server. Hot Plug Mirrored Memory is a more fault-tolerant option for sites that cannot afford downtime from memory errors and do not want to wait until scheduled downtime to replace failed DIMMs.

#### **Hot Plug RAID memory**

Much like with RAID disk technology, Hot-Plug RAID Memory provides the highest level of fault tolerance with a minimum of spare DIMMS. ProLiant servers offering Advanced Memory Protection are listed in Appendix a. For more information on HP Advanced Memory Protection, see <http://h18004.www1.hp.com/products/servers/technology/memoryprotection.html>

## Wake on LAN (WOL)

A system that supports Wake on LAN can remain available to a systems administrator during its normal downtime. Once the machine is awakened, the systems administrator can remotely control, audit, debug or manage the machine. ProLiant servers supporting WOL (at time of publication) are listed in Appendix a.

## <span id="page-18-0"></span>Pre-boot eXecution environment (PXE)

PXE allows a new or existing system to boot over the network and download software, including Windows 2000, which is stored on a management or deployment server at another location on the network. PXE automates setting up and configuring new systems, enables decentralized software distribution, and remote troubleshooting and repairs.

PXE can be used to deploy Windows 2000 on any server.

For information on PXE requirements and setting up a PXE server, view the white paper at [ftp://ftp.compaq.com/pub/products/servers/management/pxe\\_wp.pdf](ftp://ftp.compaq.com/pub/products/servers/management/pxe_wp.pdf). Additional information on PXE can be obtained on the Intel website at [ftp://download.intel.com/labs/manage/wfm/download/pxespec.pdf.](ftp://download.intel.com/labs/manage/wfm/download/pxespec.pdf)

ProLiant servers supporting PXE (at time of publication) are listed in Appendix a.

# PCI Hot Plug

For Windows 2000, the implementation of PCI Hot Plug functionality enables hot adds, hot replace, and hot remove in all PCI Hot Plug-capable slots.

#### **Important**

To properly implement PCI hot plug with Service Pack 4, use SmartStart Release 6.30 or SoftPaq13158. Download the SoftPaq from [http://h18023.www1.hp.com/support/files/server/US/download/8773.](http://h18023.www1.hp.com/support/files/server/US/download/8773.html) [html](http://h18023.www1.hp.com/support/files/server/US/download/8773.html).

Power down the device before removing a device from a PCI Hot Plug slot. This can be done using the PCI Hot Plug Unplug/Eject icon, the Eject/Remove applet of Windows 2000, or the HP PCI Slot Server Request button on servers so equipped.

Figure 2 shows an example of the interface screen for PCI Hot Plug in Windows 2000.

#### <span id="page-19-0"></span>**Figure 2. PCI Hot Plug Unplug/Eject screen**

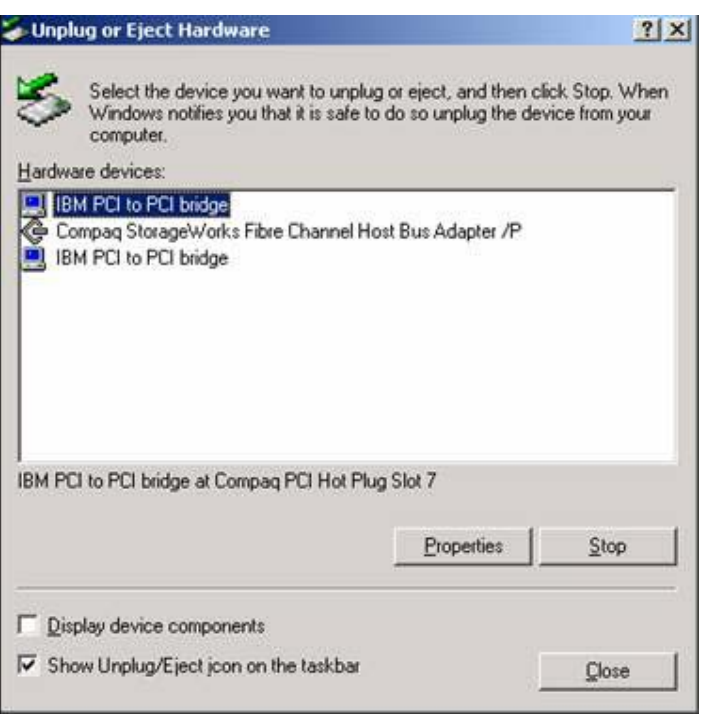

HP Storage Agents Release 4.60 and later support the hot add and hot remove of storage controllers. A detailed discussion of PCI Hot Plug Technology in the Windows 2000 environment can be found in the white paper "PCI Hot Plug Technology with Microsoft Windows Architecture" at [ftp://ftp.compaq.com/pub/supportinformation/papers/ECG0710399.pdf.](ftp://ftp.compaq.com/pub/supportinformation/papers/ECG0710399.pdf)

## Teamed NICs

HP engineers developed a new driver to team NICs and better utilize them in a Windows 2000 Server environment. Following the installation, any broken NICs connections are displayed in the lower right-hand corner of your task bar as shown in Figure 3.

**Figure 3.** Task bar showing broken NIC connections

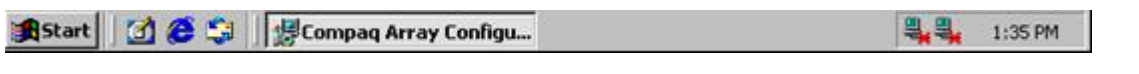

To resolve teaming issues:

1. Use Device Manager in Windows 2000 Server to update, load or modify NIC drivers installed on the server. When you see the screen in Figure 4, check the box titled Install One of the Other Drivers.

<span id="page-20-0"></span>**Figure 4.** Driver Files Search Results screen

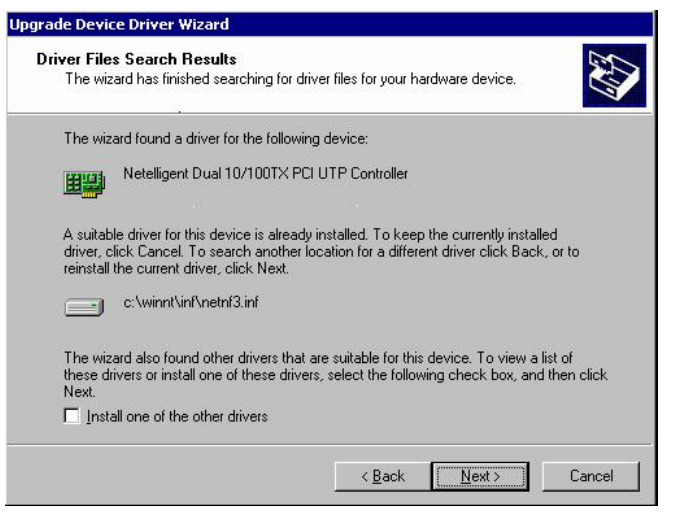

- 2. Install the NIC teaming driver from ProLiant Support Pack for Windows 2000 Version 5.16A or later by following the instructions provided with the Support Pack.
- 3. Figure 5 displays the PCI Hot Plug Unplug/Eject icon in the lower right-hand corner. Select the icon to add or remove any PCI Hot Plug devices.

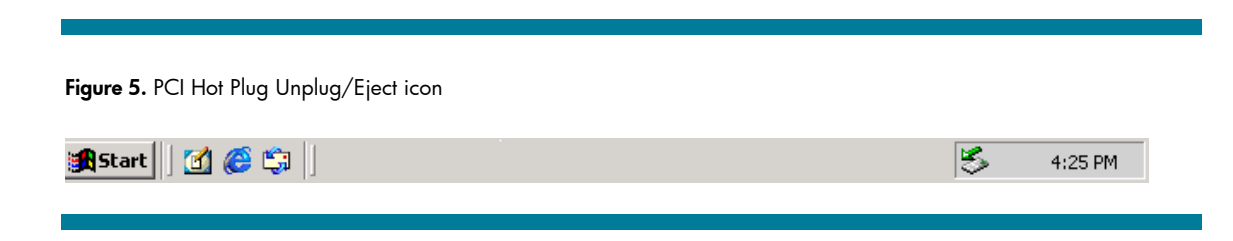

# **Troubleshooting**

This section provides information on issues reported in testing of Microsoft Windows 2000 and SP4. It includes solutions for installation issues with options and drivers and implementation of many ProLiant value-add features. It also covers adding an EISA controller after the installation of Windows 2000 and the manual installation of the System Management Driver.

# <span id="page-21-0"></span>Installation issues and solutions for Microsoft Windows 2000

This section provides information on installation-related topics to help you successfully implement Windows 2000.

**Table 10.** Microsoft Windows 2000 Server installation issues

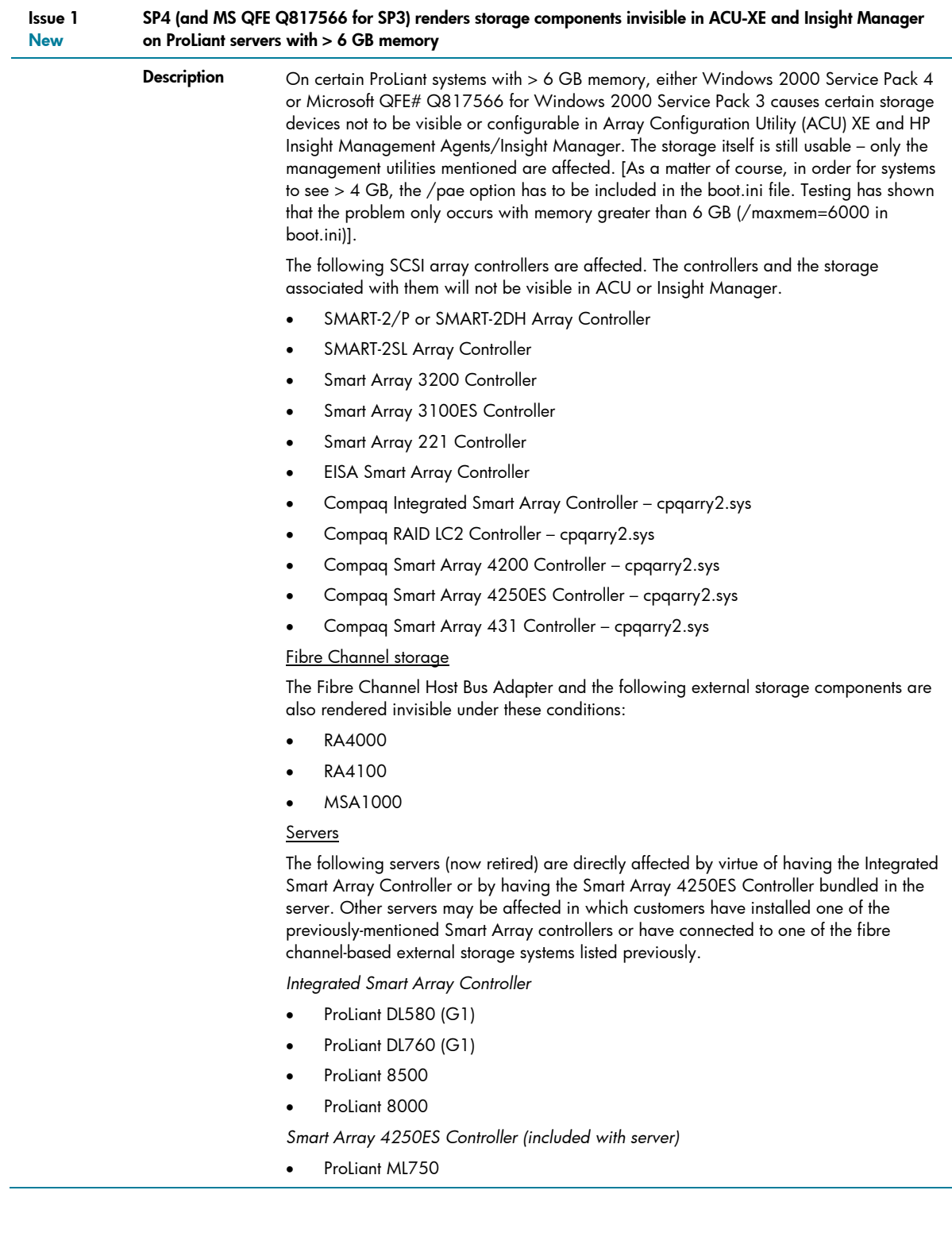

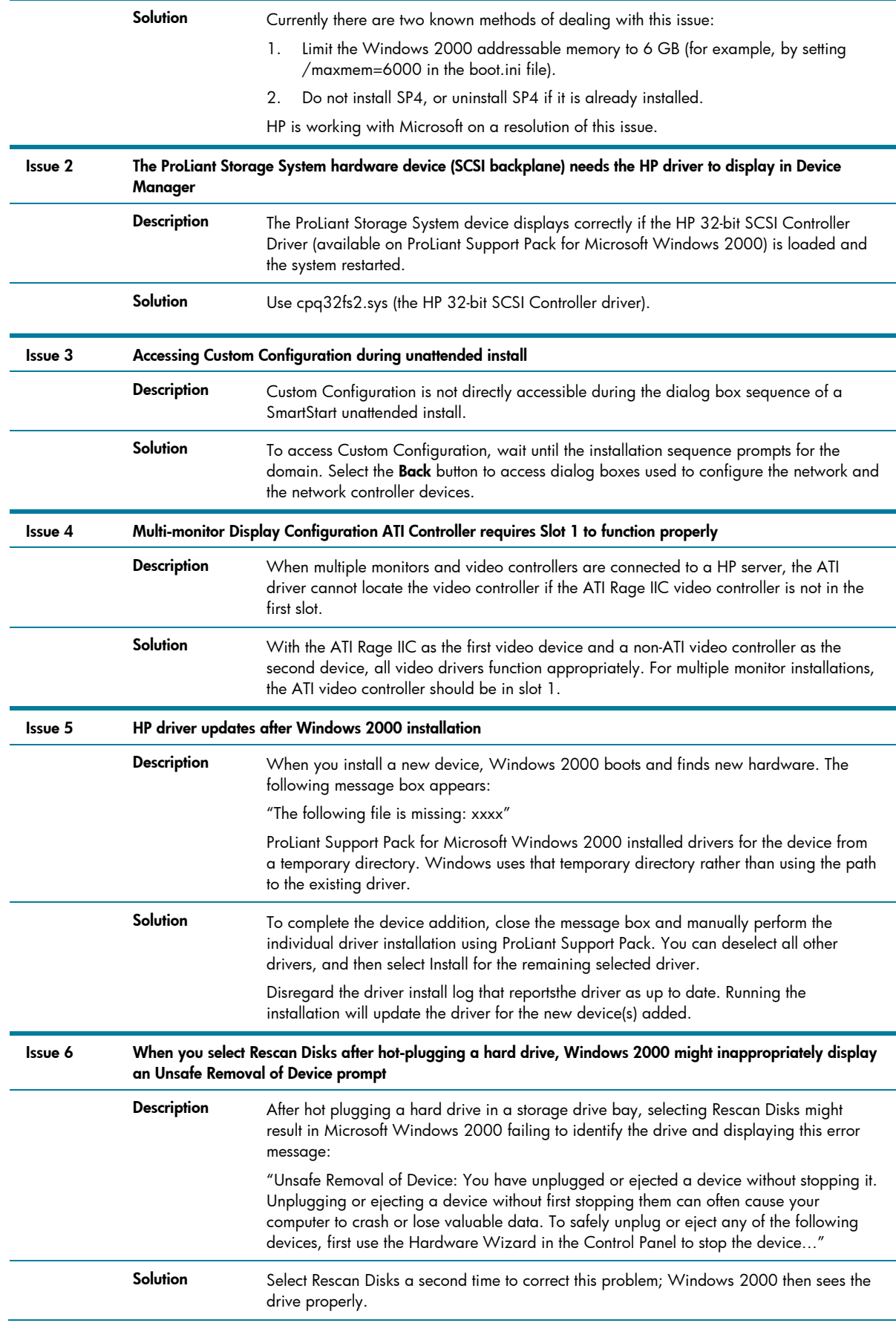

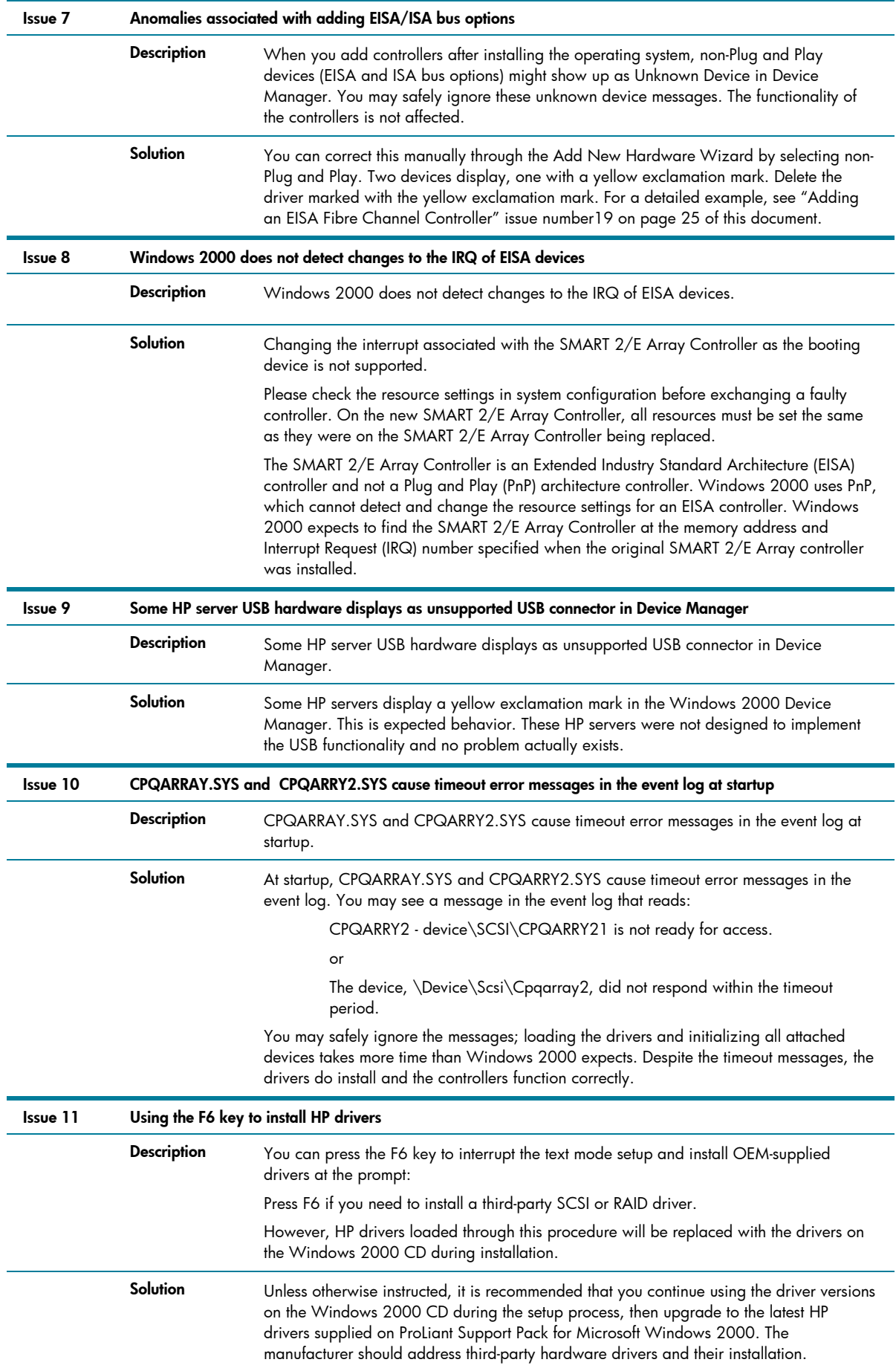

<span id="page-24-0"></span>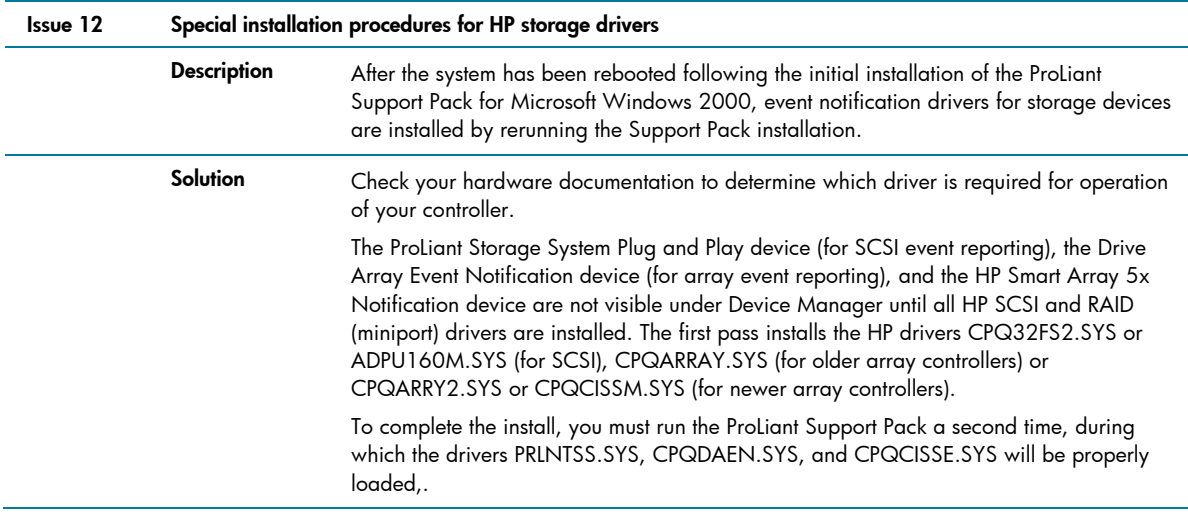

# Feature implementation

A few system configurations may require additional user action to complete the installation. Some value-added features are implemented differently under Windows 2000 than they were under Windows NT 4.0.

**Table 11.** Microsoft Windows 2000 feature implementation issues

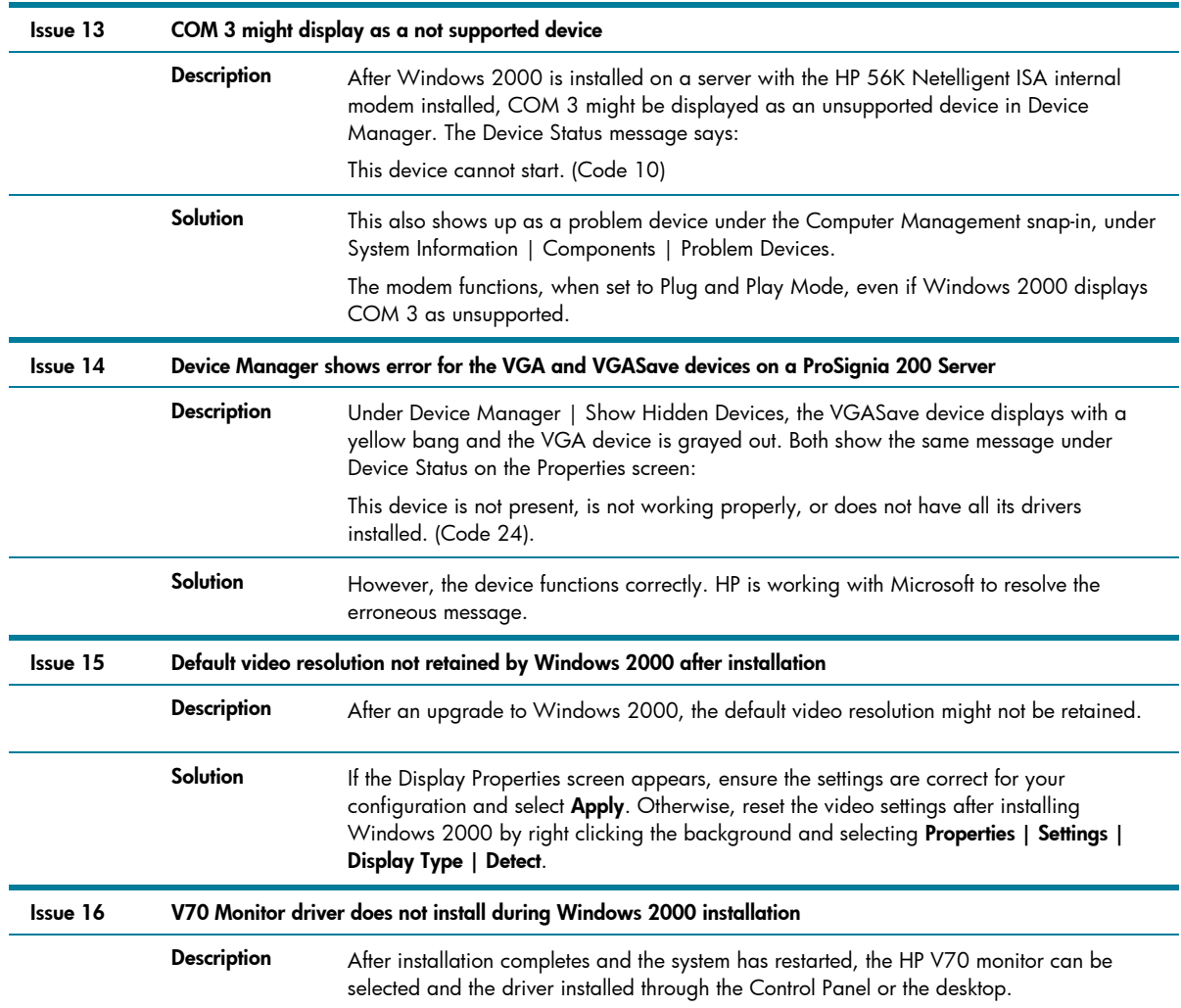

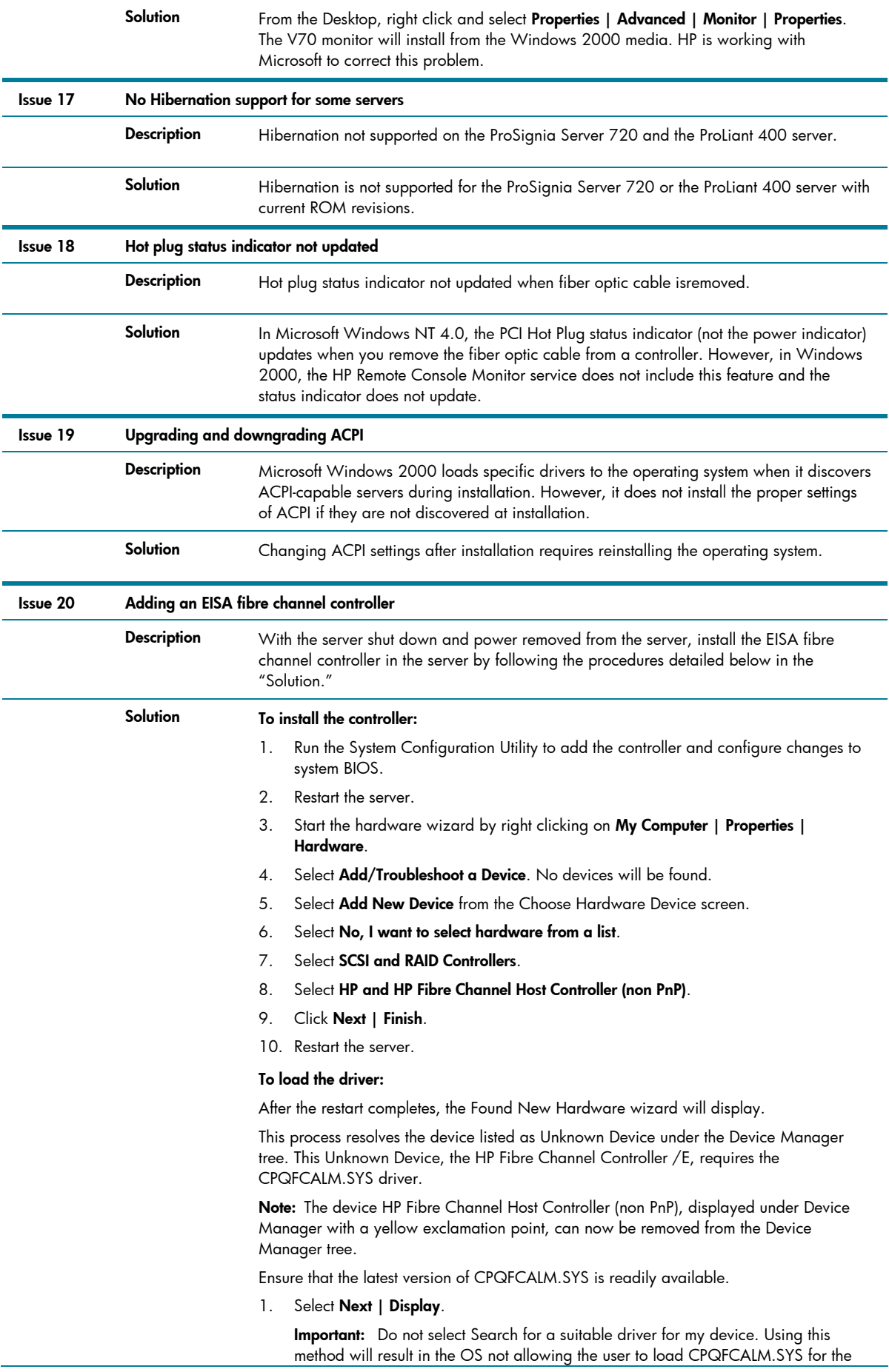

Fibre Channel controller.

- 2. Select **SCSI and RAID Controllers | Have Disk**.
- 3. Browse to the latest HP version of CPQFCALM.INF and double-click the file.
- 4. Select **HP StorageWorks Fibre Channel Host Bus Controller/E**, and click **Next**.
- 5. Browse to the latest HP version of CPQFCALM.SYS and select the file.
- 6. Click **Next**.
- 7. Click **Yes** at the Digital Signature Not Found screen, and click **Finish**.

# <span id="page-26-0"></span>**Conclusion**

In this integration note detailed information has been provided on installing, implementing, and troubleshooting Microsoft Windows 2000 Server with SP4 and Windows 2000 Advanced Server with SP4 on ProLiant servers.

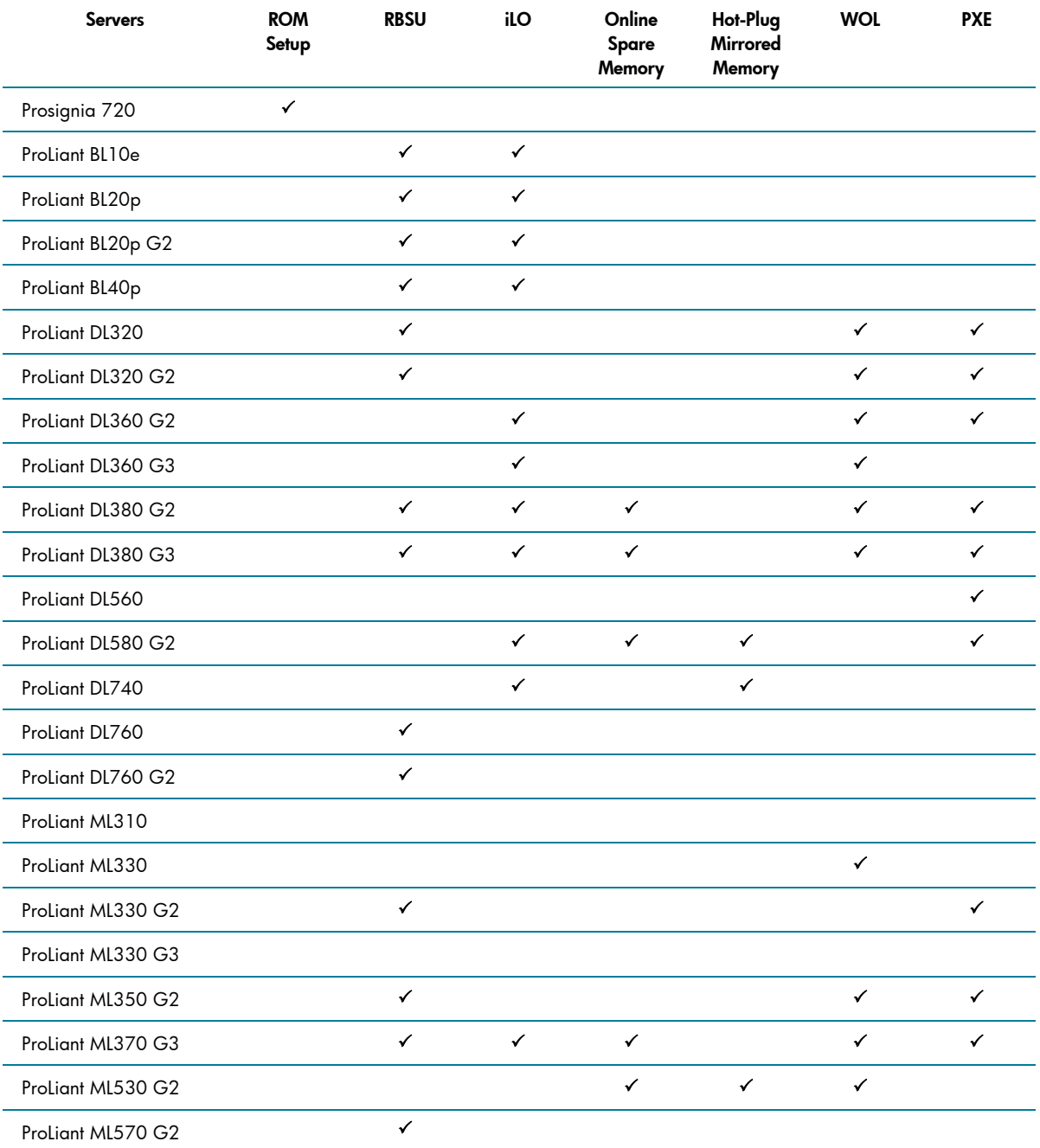

# <span id="page-27-0"></span>Appendix a - ProLiant server features

# <span id="page-28-0"></span>For more information

**<http://h18001.www1.hp.com/partners/microsoft/windows2000/index.html>**

Windows Server 2000 support page

**[www.microsoft.com](http://www.microsoft.com/)**

Microsoft website

# Call to action

To help us better understand and meet your needs for ISS technology information, please evaluate this paper by completing the short survey at [http://www.zoomerang.com/survey.zgi?5KEJ9B2VT2EMCNGEJDTBQ0HT.](http://www.zoomerang.com/survey.zgi?5KEJ9B2VT2EMCNGEJDTBQ0HT)

**Note:** This URL will be active through 30 September 2003. Please send questions and further comments about this paper to: **OSIntegrationFeedback@HP.com** 

© 2003 Hewlett-Packard Development Company, L.P. The information<br>contained herein is subject to change without notice. The only warranties for<br>HP products and services are set forth in the express warranty statements accompanying such products and services. Nothing herein should be construed as constituting an additional warranty. HP shall not be liable for technical or editorial errors or omissions contained herein.

Microsoft, Windows, and Windows NT are US registered trademarks of Microsoft Corporation.

TC030705IN, 07/2003

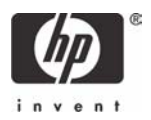